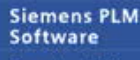

Greater China Technical Tips & News Hot Line:800-810-1970

2021-11-26

#### **Siemens PLM Software** 技術技巧及新聞

歡迎流覽 《Siemens PLM Software 技術技巧及新聞》,希望它能成為 Siemens PLM Software 技術支援團隊將 Siemens PLM Software 最新產品更新、技術技巧及新聞傳遞給用戶的一種途徑

### **Date: 2021/11/26**

### NX CAM Tips

# 1. 執行 publish work instructions 的時候出錯

### 問題:

運行 publish work instructions 功能輸出 PDF 格式檔的時候,系統提示下面錯誤資 訊:

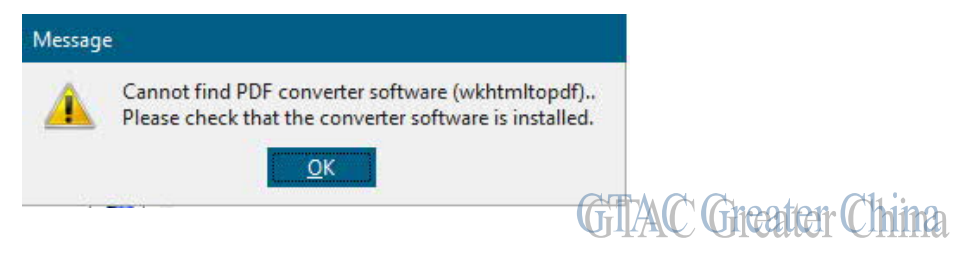

### 解決辦法:

這是因為,執行這個功能前需要先安裝開源的 PDF 轉換器,才能正常工作。 請到下面位址下載並安裝 PDF 轉換工具: http://wkhtmltopdf.org/downloads.html 請安裝到預設目錄,並重啟 NX 就可以正常轉換了。

## **Teamcenter Tips**

# 2. 無法在庫<libcatiav4>執行函數 <CATIAV4\_register\_internal\_services>

### 問題:

Teamcenter 的 syslog 檔中顯示如下錯誤:

Could not execute function <CATIAV4 register internal services> in library <libcatiav4>

當前系統只配置了 CatiaV5,其中為什麼還會有 CatiaV4 相關的資訊?

### 解決辦法:

系統從 V4 版本開始的 CATIA 集成。因此有些預設的首選項設置來支援過時的 V4 集成中的 遺留交叉依賴。

請檢查"TC\_register\_internal\_service\_module" 並移除其中的 CatiaV4 資訊。

Greater China Technical Tips & News Hot Line:800-810-1970

2021-11-26

# 3. 在使用 TCIC 的匯出功能時,如何優化 TCIC 從而只匯出父層的 CATProduct 呢?

#### 問題:

在一個裝配中,只需要將頂層的 CATProduct 從 Teamcenter 中匯出,而不需要匯出它的下 層節點。

### 解決辦法:

設置如下首選項

CATIA load bom traversal option = TO

Siemens Digital Industries Software Global Sales, Customer Services & Success PLM Support Greater China **Related Resources:** Customer Support Phone Numbers: China:800-810-1970[中國國內固定電話撥打]/021-22086635[固定電話或手機均可撥打] Hong Kong: +852-2230-3322 Taiwan:00801-86-1970 Web Sites: Support Center: https://support.sw.siemens.com/ Legacy Global Technical Access Center: http://www.siemens.com/gtac Siemens Digital Industries Software Web Site: http://www.plm.automation.siemens.com

此e-mail newsletter 僅提供給享有產品支援與維護的Siemens PLM 軟體使用者。當您發現問題或 希望棄訂,請發送郵件至 helpdesk\_cn.plm@siemens.com聯繫, 如棄訂,請在標題列中注明"棄 訂"